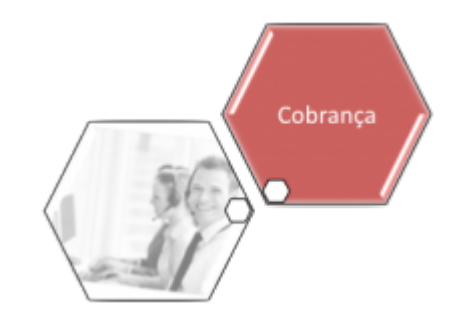

## **Pesquisar Critério de Cobrança**

Esta opção do sistema permite pesquisar "Critérios de Cobrança" na base de dados.

Quando for acionada por outra tela de pesquisa, será acrescentado o botão Voltar

Os registros "Inativos" serão apresentados, ou não, dependendo da origem da chamada.

Você deve informar os parâmetros de pesquisa e, depois, clicar no botão **...........................** 

O sistema, então, apresentará uma nova tela com o resultado da pesquisa.

## **Tela de Sucesso**

A tela de sucesso corresponde à apresentação da tela "Pesquisar Critério de Cobrança", que contém uma tabela com a relação dos "Critérios de Cobrança" encontradas no base de dados, de acordo com os argumentos de pesquisa informados.

A primeira (Código Critério) e a segunda (Descrição do Critério) colunas da tabela com a relação dos "Critérios de Cobrança", são apresentadas com um "hyperlink".

Clique sobre o "hyperlink" da primeira coluna da tabela - "Código Critério" - para selecionar o "Critério de Cobrança" desejado.

Após selecionar o "Critério de Cobrança", o sistema fechará a tela de pesquisa e retornará para a tela que originou a chamada, passando, como parâmetro, o "Critério de Cobrança" selecionado.

Caso não tenha encontrado o "Critério de Cobrança" desejado, clique no botão "Voltar Pesquisa" para retornar à tela "Pesquisar Critério de Cobrança", e informar um novo conjunto de parâmetros.

Clique sobre o "hyperlink" da segunda coluna da tabela - "Descrição do Critério" - para obter mais detalhes sobre o "Critério de Cobrança" selecionado.

Veja, abaixo, uma figura com um exemplo da tela de "popup" com o resultado da consulta às "Linhas do Critério de Cobrança".

Last<br>update: update: 31/08/2017 ajuda:cobranca:pesquisar\_criterio\_de\_cobranca https://www.gsan.com.br/doku.php?id=ajuda:cobranca:pesquisar\_criterio\_de\_cobranca&rev=1441743762 02:11

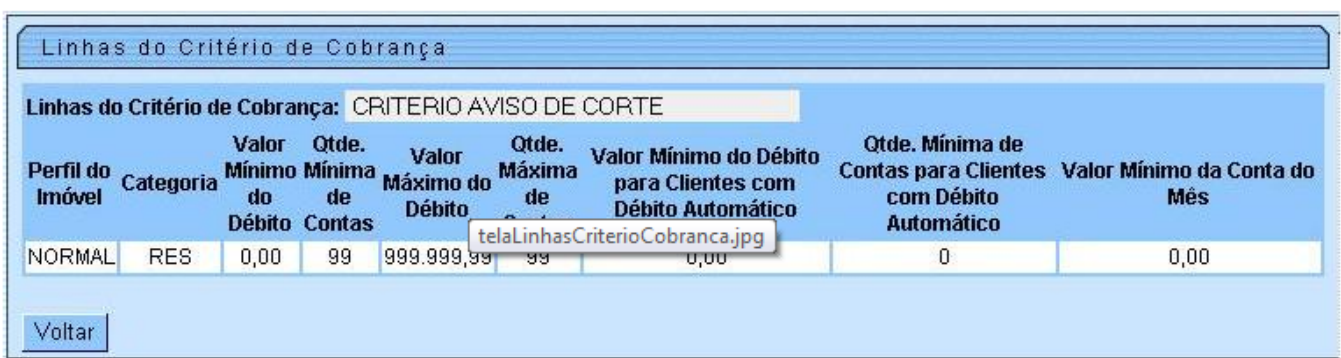

- Descrição do Critério de Cobrança;
- Tabela com as Linhas do Critério de Cobrança, contendo as seguintes informações:
	- Perfil do Imóvel;
	- Categoria do Imóvel;
	- Valor Mínimo do Débito;
	- Quantidade Mínima de Contas;
	- Valor Máximo do Débito;
	- o Quantidade Máxima de Contas;
	- Valor Mínimo do Débito para Clientes com Débito Automático;
	- Quantidade Mínima de Contas para Clientes com Débito Automático;
- Valor Mínimo da Conta do Mês

Clique no botão "Voltar" para retornar à tela "Pesquisar Critério de Cobrança", que contém a tabela com a relação dos "Critérios de Cobrança" encontradas na pesquisa.

Quando a quantidade de "Critérios de Cobrança" encontrados ultrapassar 10 (dez) registros, o sistema montará um mecanismo de paginação no rodapé da página.

Serão geradas tantas páginas, quanto forem necessárias, considerando o limite de 10 (dez) registros por página.

## **Preenchimento dos campos**

Informar, pelo menos, um dos parâmetros de pesquisa relacionados abaixo.

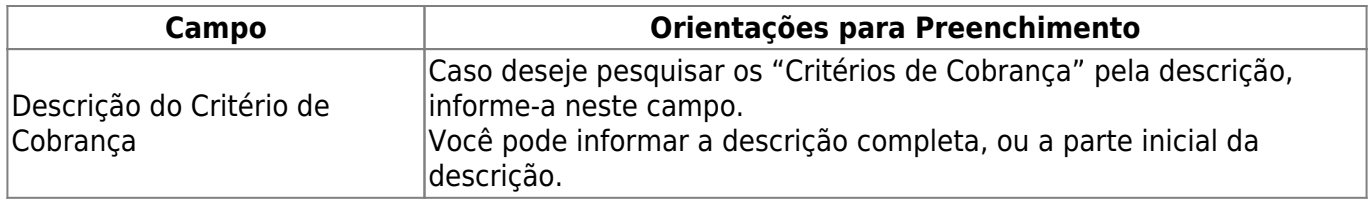

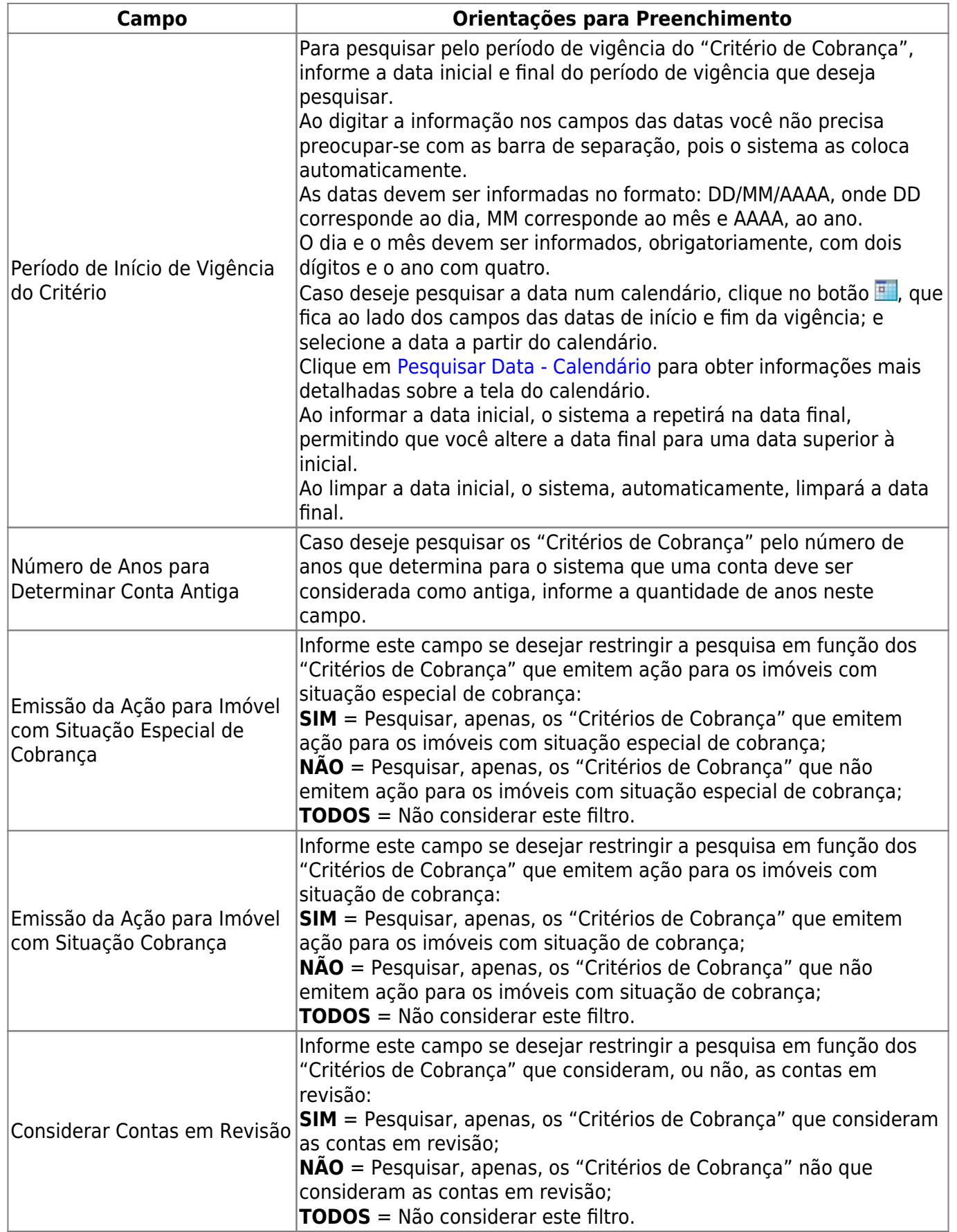

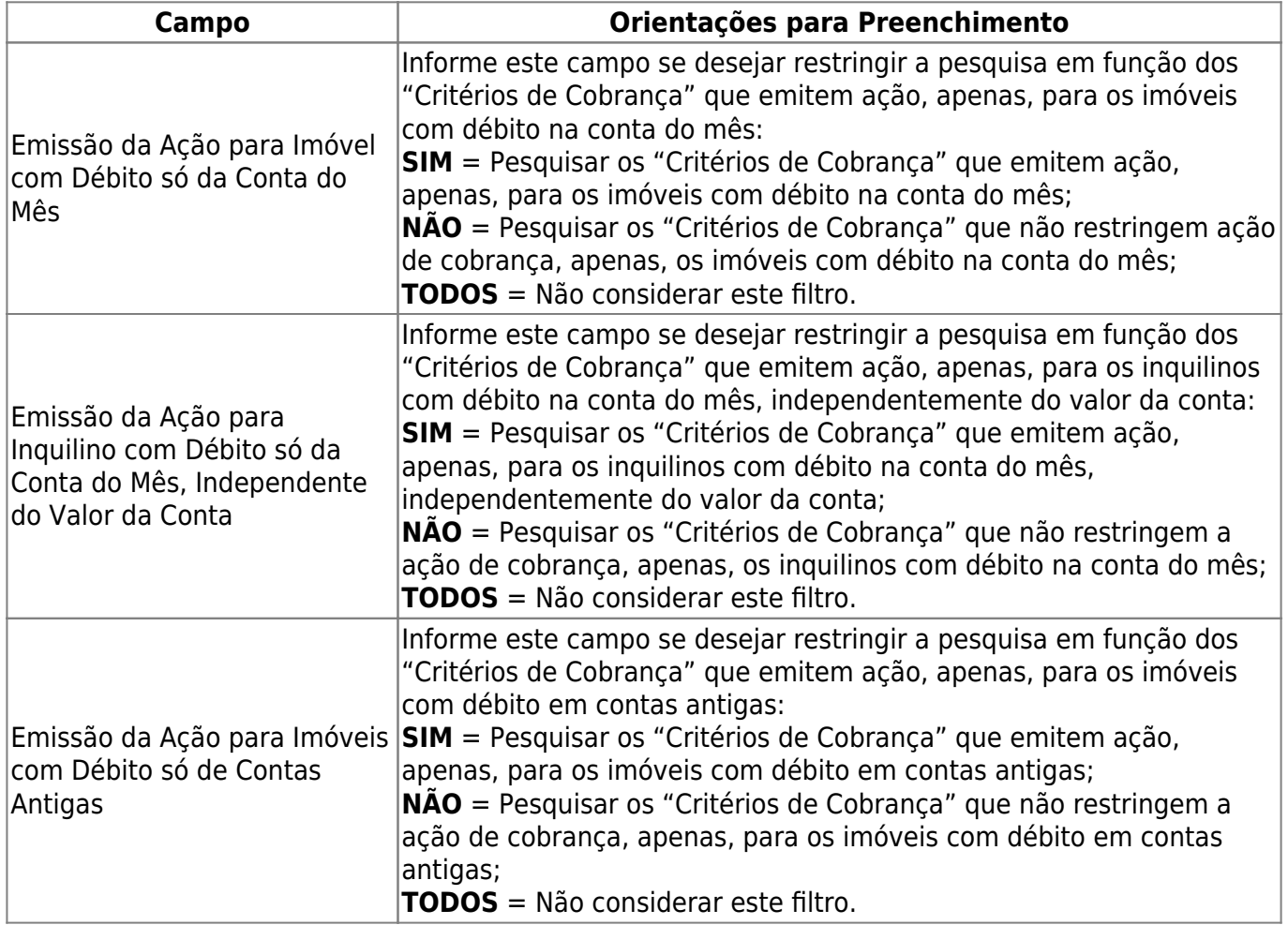

## **Funcionalidade dos Botões**

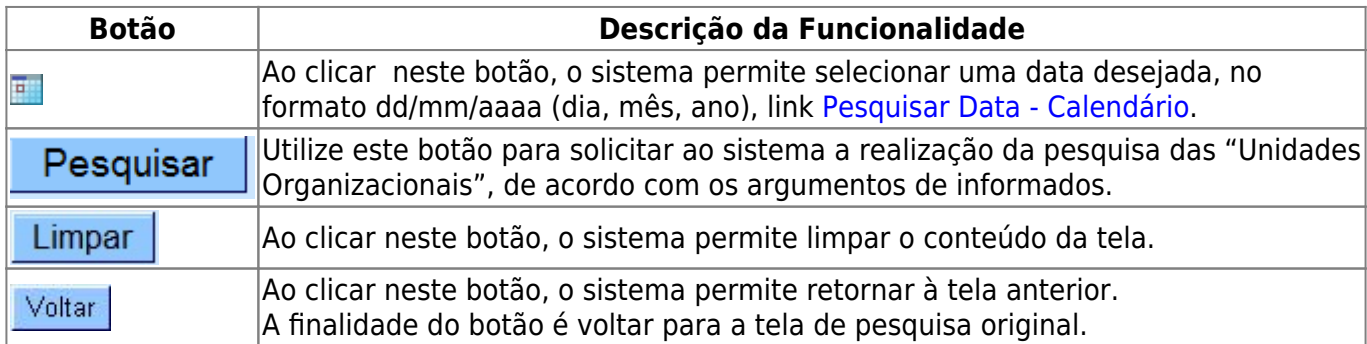

Clique [aqui](https://www.gsan.com.br/doku.php?id=ajuda) para retornar ao Menu Principal do GSAN

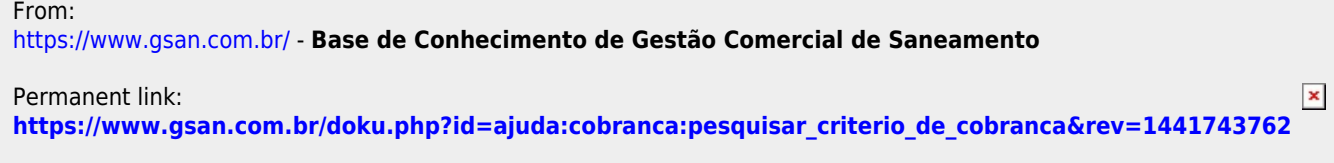

Last update: **31/08/2017 02:11**